## **Uputstvo za rad sa webmail servisom na studentskom email serveru Univerziteta u Beogradu**

**Web mail servisu možete pristupiti klikom na webmail ikonu na sajtu ovog servera ili direktnim pristupom na linku:** 

**<https://smail.rcub.bg.ac.rs/webmail/>**

**Nakon pristupa dobijate sledeći logo u koji unesete ( od fakulteta dobijene ) podatke: email adresu** (*"*Username") i lozinku (*"Password"*):

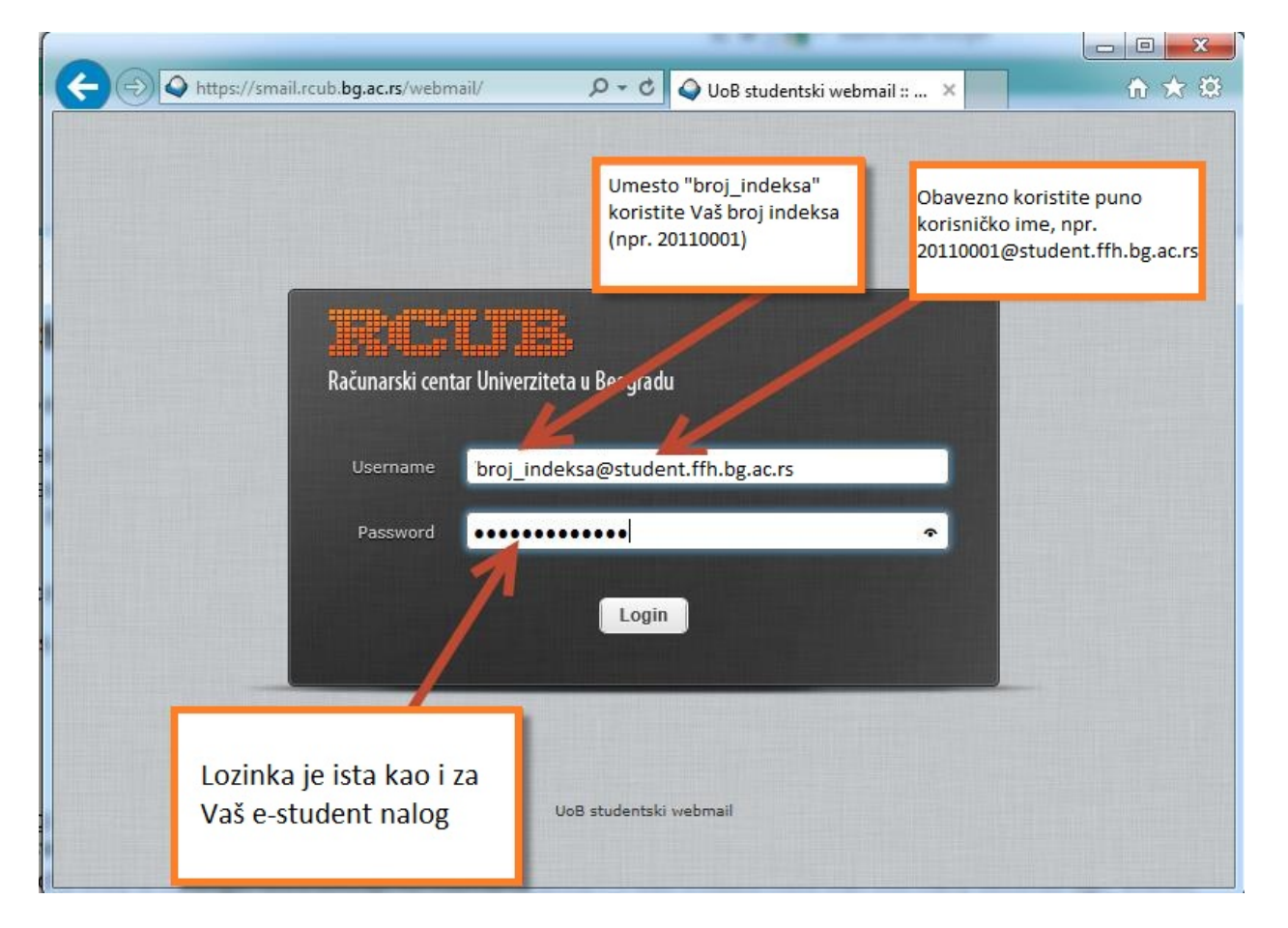

**Nakon "Login" ulazite u svoj inbox folder, isto postižete ako u bilo kom ekranu webmaila kliknete na "Mail" ikonu:** 

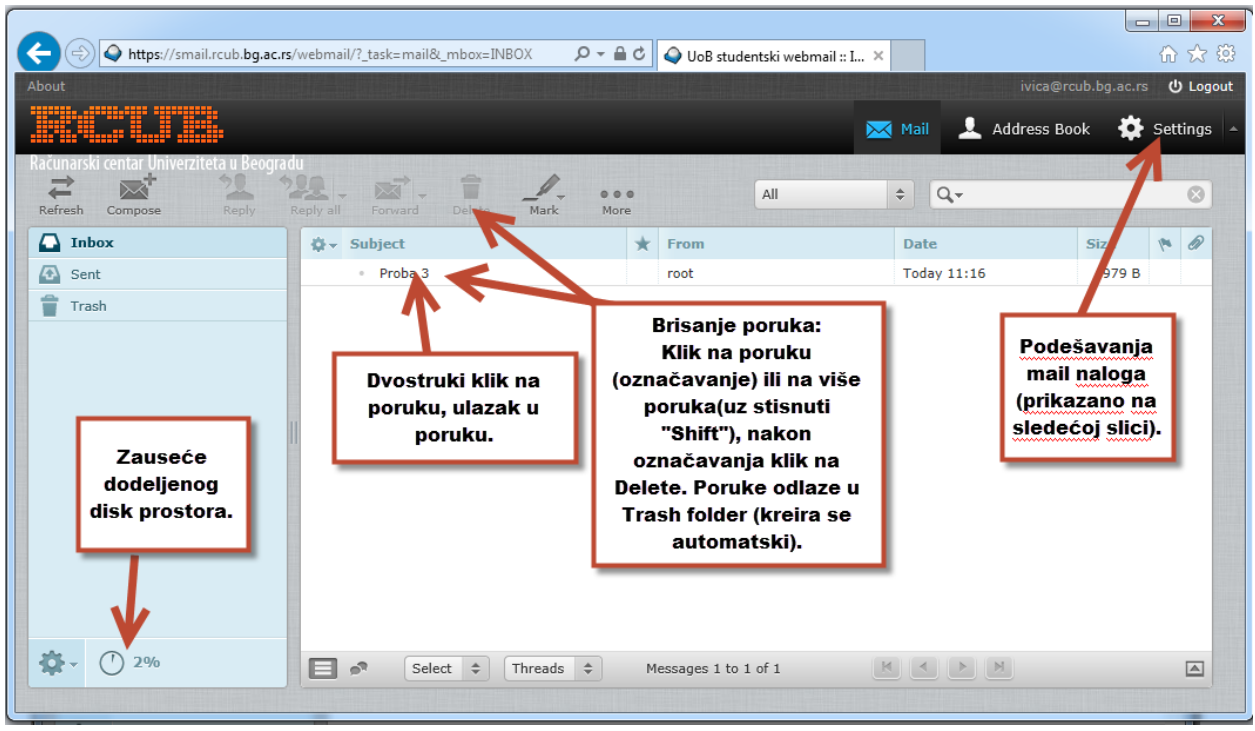

**Podešavanje postavki webmaila klikom na "Settings":** 

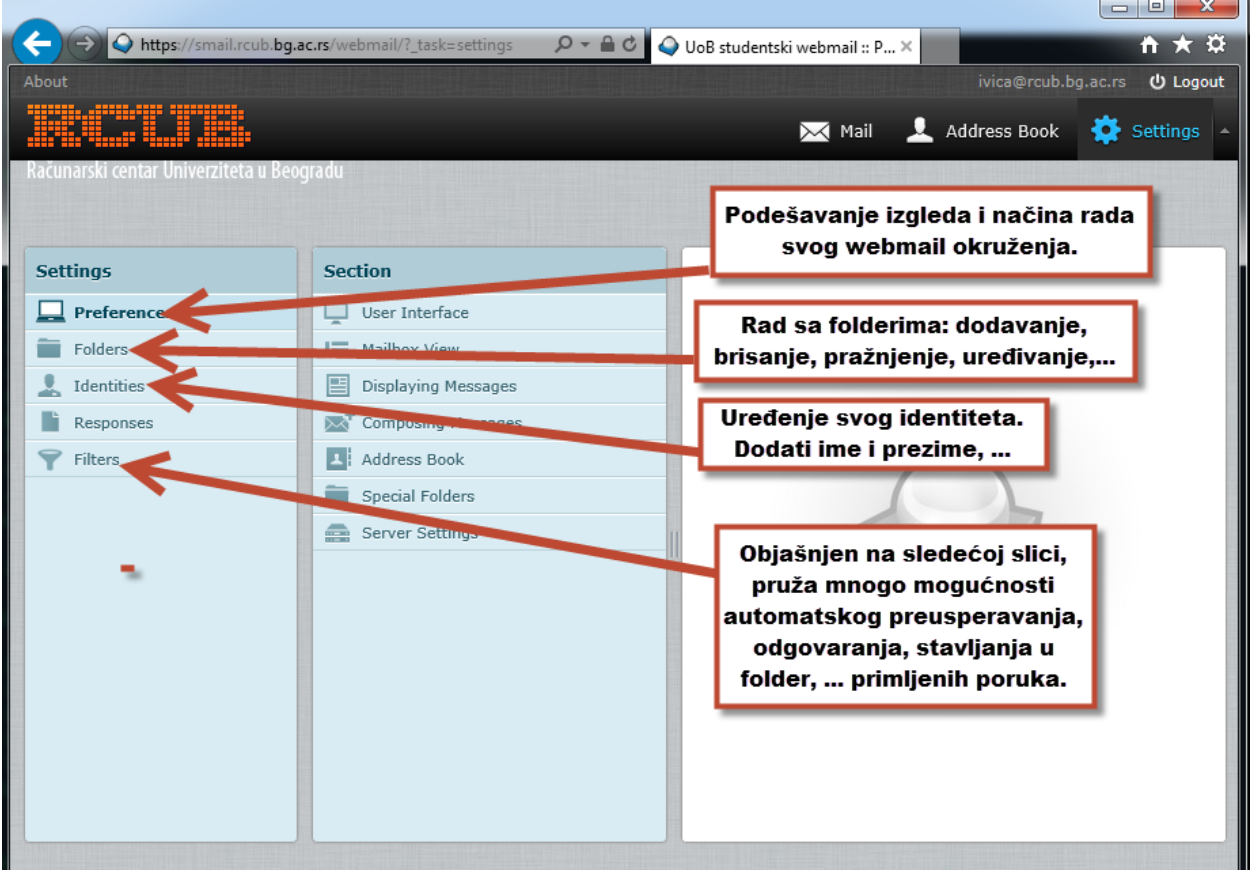

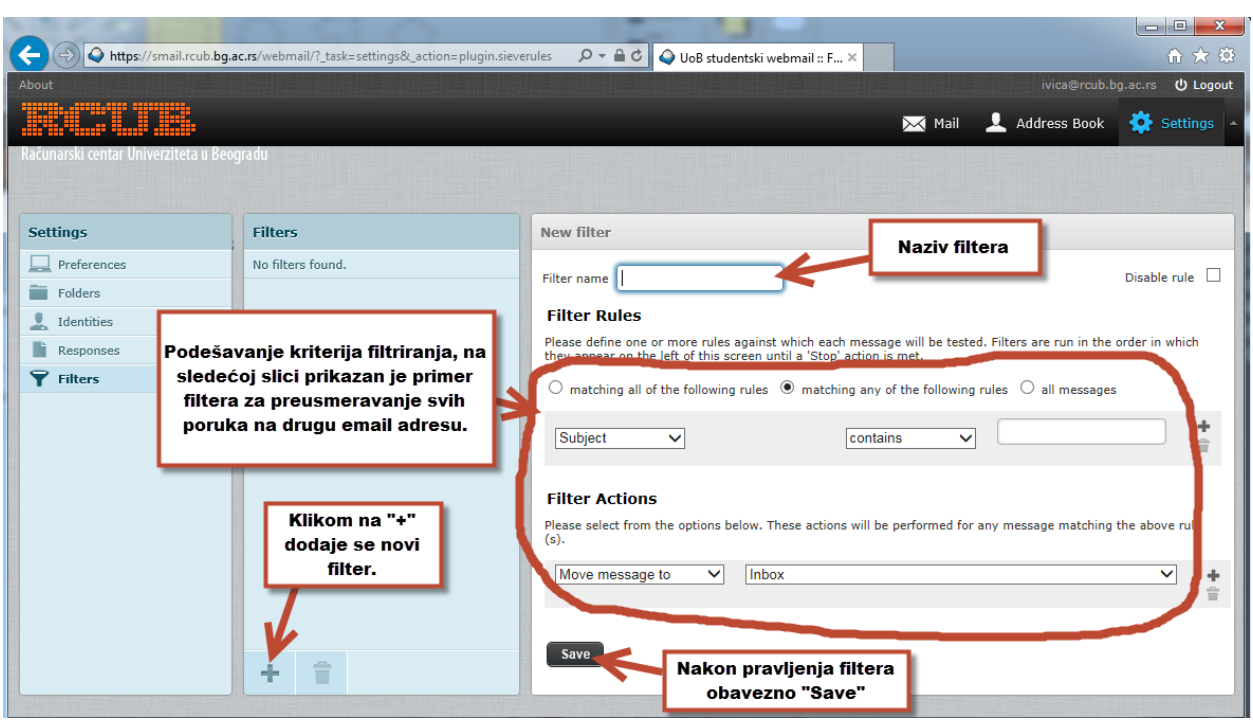

Postavljanje raznih filtera (više njih) klikom na "Filters":

**Najčešći slučaj korišćenja filtera je preusmeravanje maila na drugi email nalog, primer je prikazan sa sledećoj slici:**

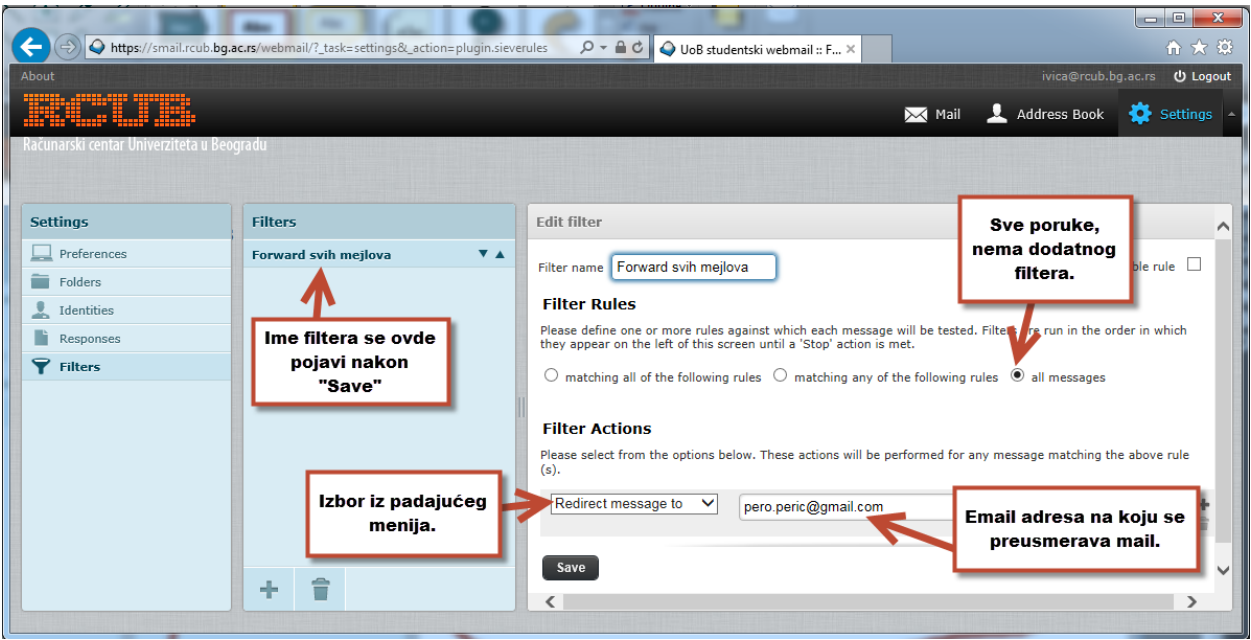